## Схема 4. Что необходимо сделать участнику закупки - иностранному физическому лицу, не имеющему КЭП\*,

## для участия в электронных процедурах

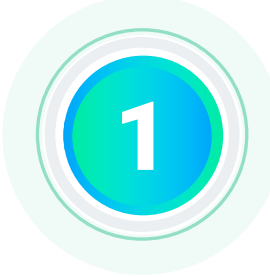

Физическому лицу предоставить оператору любой из электронных площадок информацию и документы об участнике закупок

> Оператор электронной площадки проверяет предоставленную участником закупок информацию и документы и направляет их для регистрации участника закупок в ЕИС и включения в единый реестр участников закупок с применением КЭП

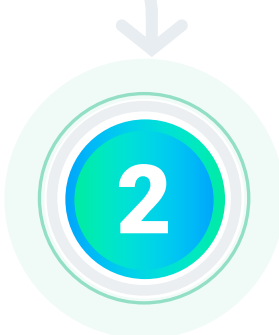

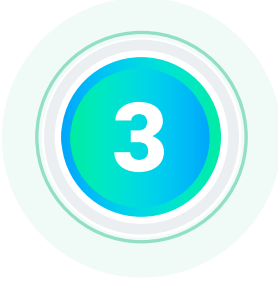

Участник закупок автоматически регистрируется в ЕИС, сведения участника закупок размещаются в едином реестре участников закупок

> Сведения о зарегистрированном в ЕИС участнике закупок автоматически направляются на все электронные площадки

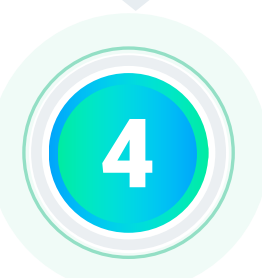

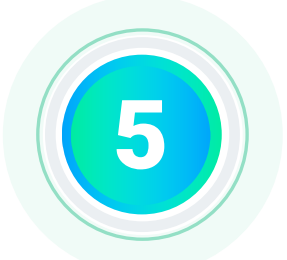

Оператор электронной площадки аккредитует участника закупки на электронной площадке не позднее рабочего дня, следующего за днем его регистрации в ЕИС

> Физическому лицу предоставить удостоверение личности оператору электронной площадки для получения доступа на такой электронной площадке, получить логин и пароль для входа на электронную площадку

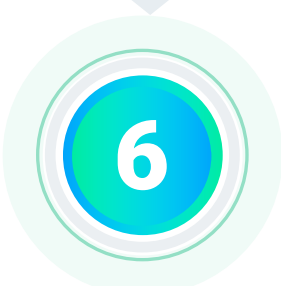

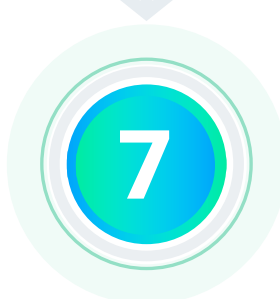

Физическому лицу для подачи заявок на участие в электронных процедурах войти на электронную площадку при помощи логина и пароля

> **КЭП\*** - квалифицированная электронная подпись, выданная любым удостоверяющим центром, аккредитованным Министерством цифрового развития, связи и массовых коммуникаций Российской Федерации

## **ПРИМЕЧАНИЕ**

Действия, указанные в пунктах 6-7 выполняются на каждой электронной площадке отдельно